# Docking with Docker

 $\bullet\bullet\bullet$ 

A Gentle Introduction on Docker

## Agenda

- Docker Overview
- Popular Vocabularies
- Some Geek Stuffs
- More Technical Stuffs with live demos
- Docker Compose with live demo
- QA Session

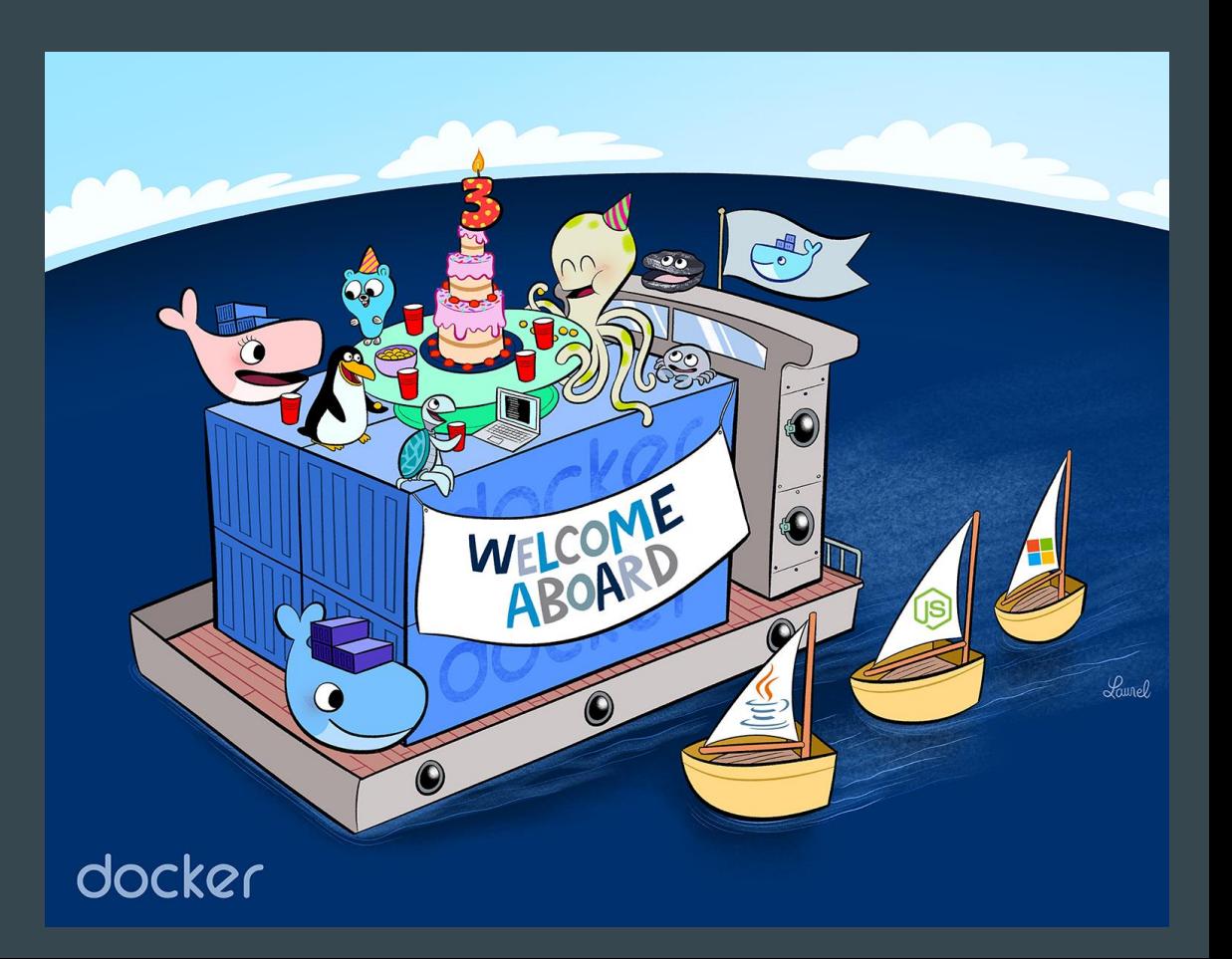

## Arnab

### Software Engineer Cefalo Bangladesh Ltd. Consultant for NHST Global Team

Email: arnab.shil@nhst.com Website: ruddra.com

## Shovon

#### Software Engineer

Cefalo Bangladesh Ltd. Consultant for NHST Global Team

Email: arshovon@nhst.com Website: linkedin.com/in/arshovon

# Docker Overview

Why you need us to use Docker?

## What is Docker?

- An open platform to build, ship, and run distributed applications, whether on laptops, data center VMs, or the cloud.
- Automates the deployment of applications inside containers.

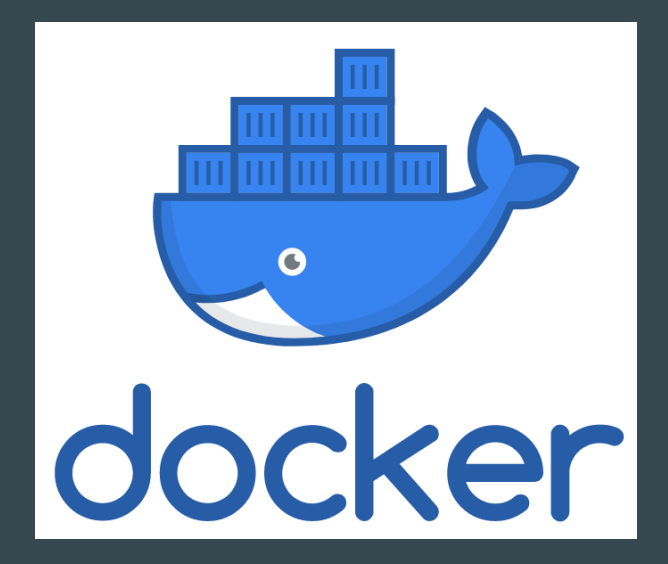

### Development Setup != Production Setup (<2014 B.D.)

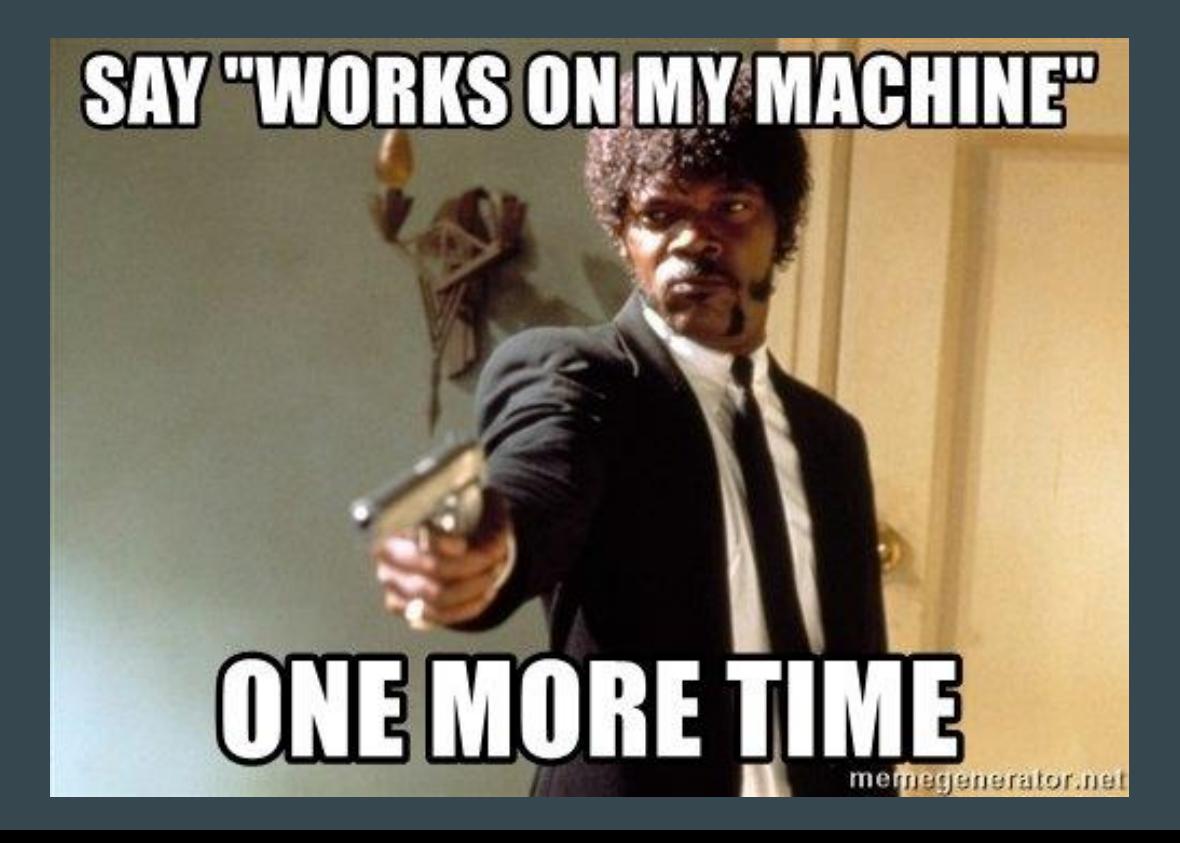

## War between Developer and Operator

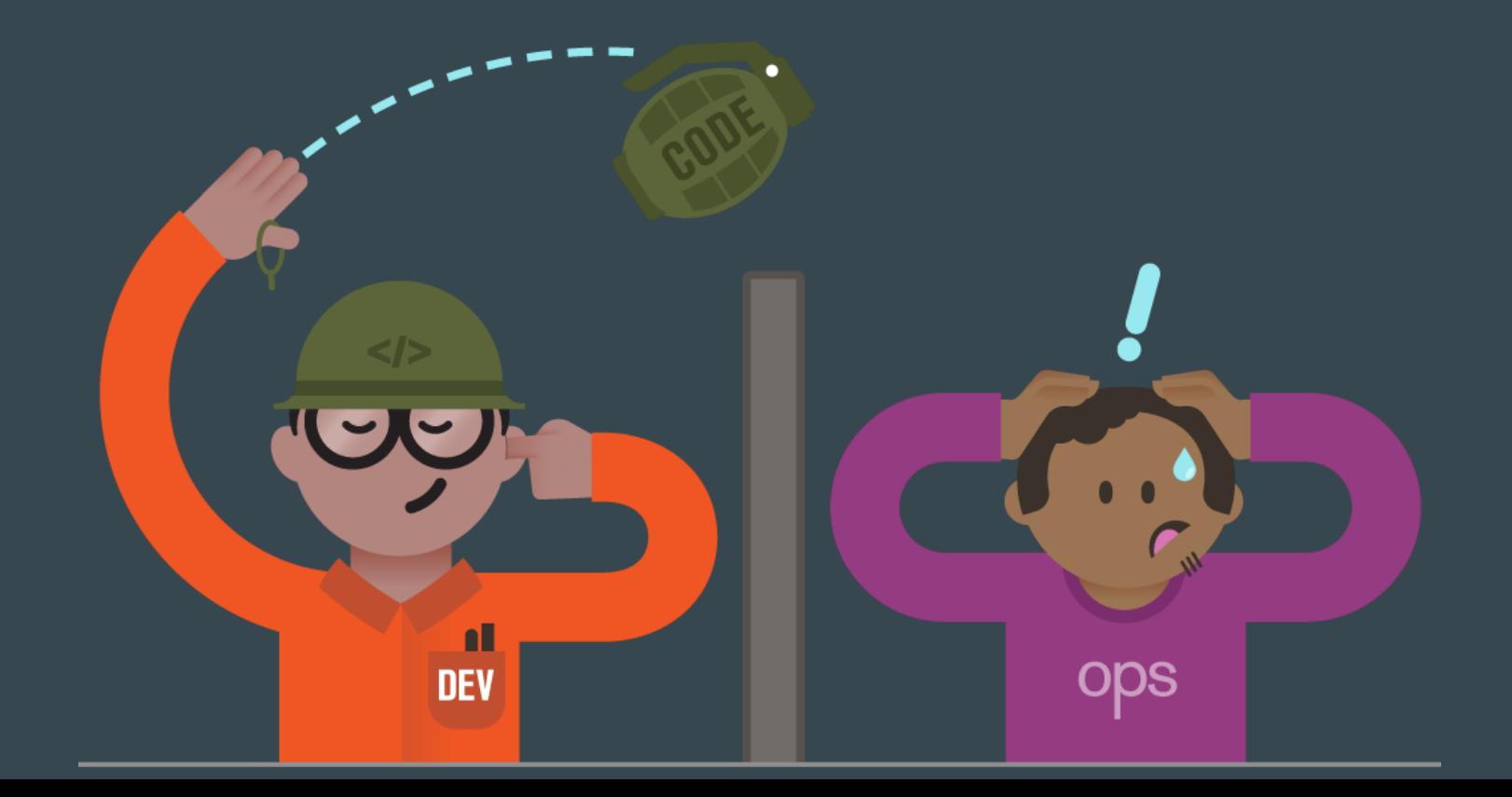

### Here Comes The Super Chief: Mr. Docker :)

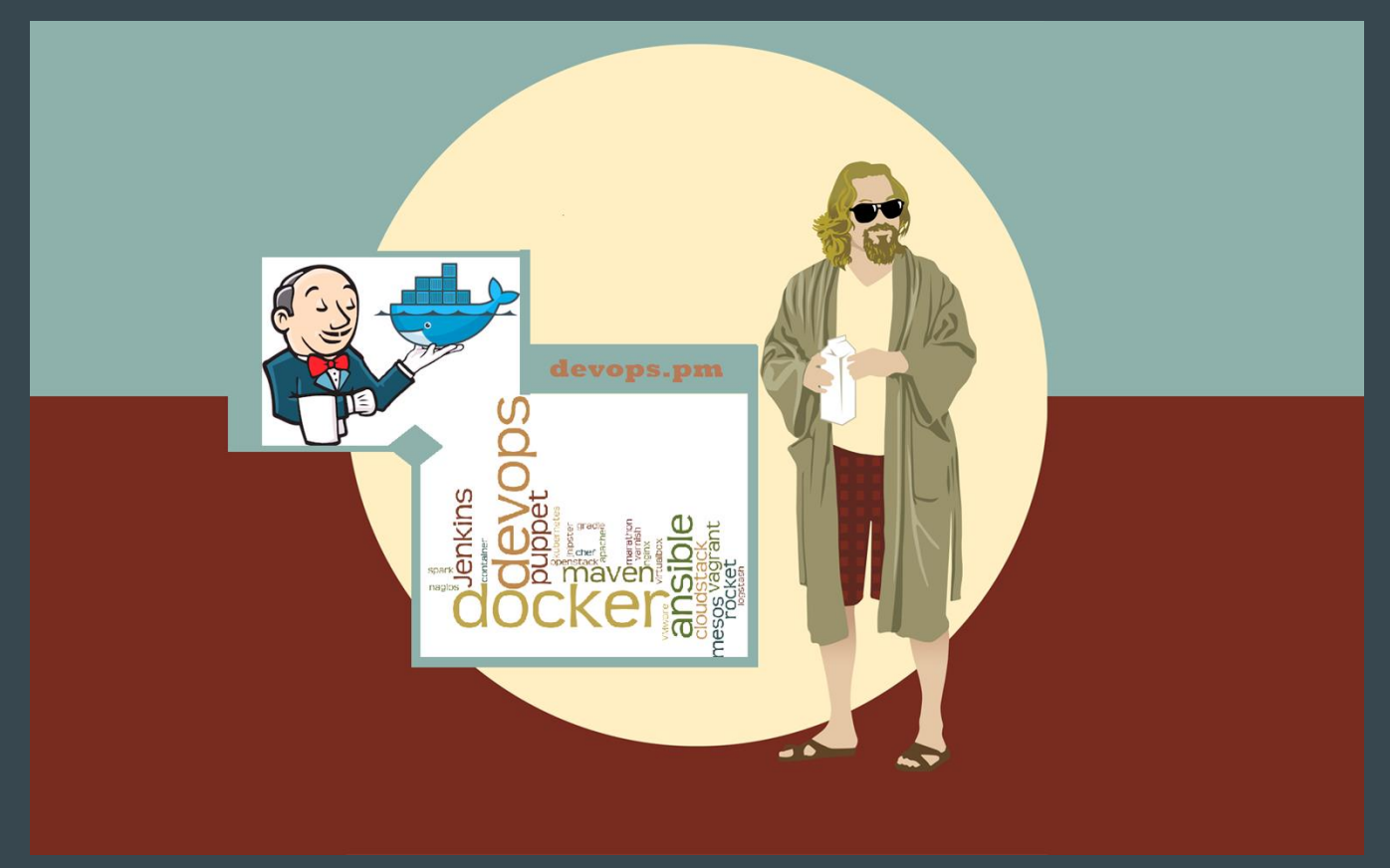

## Why Docker?

- Same setup everywhere
- Rapid deployment
- Easy maintainability
- Faster configurations

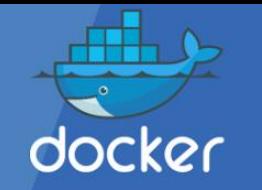

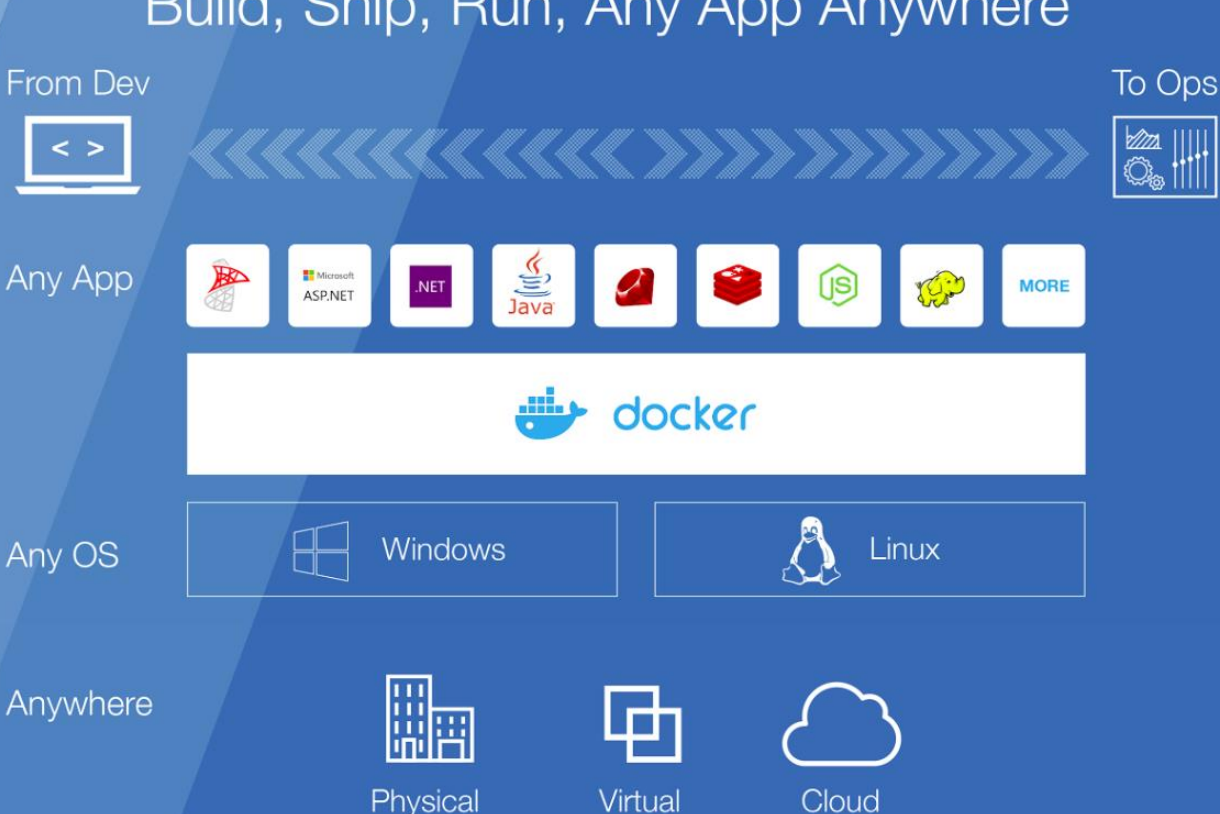

### Build, Ship, Run, Any App Anywhere

## Docker Trends

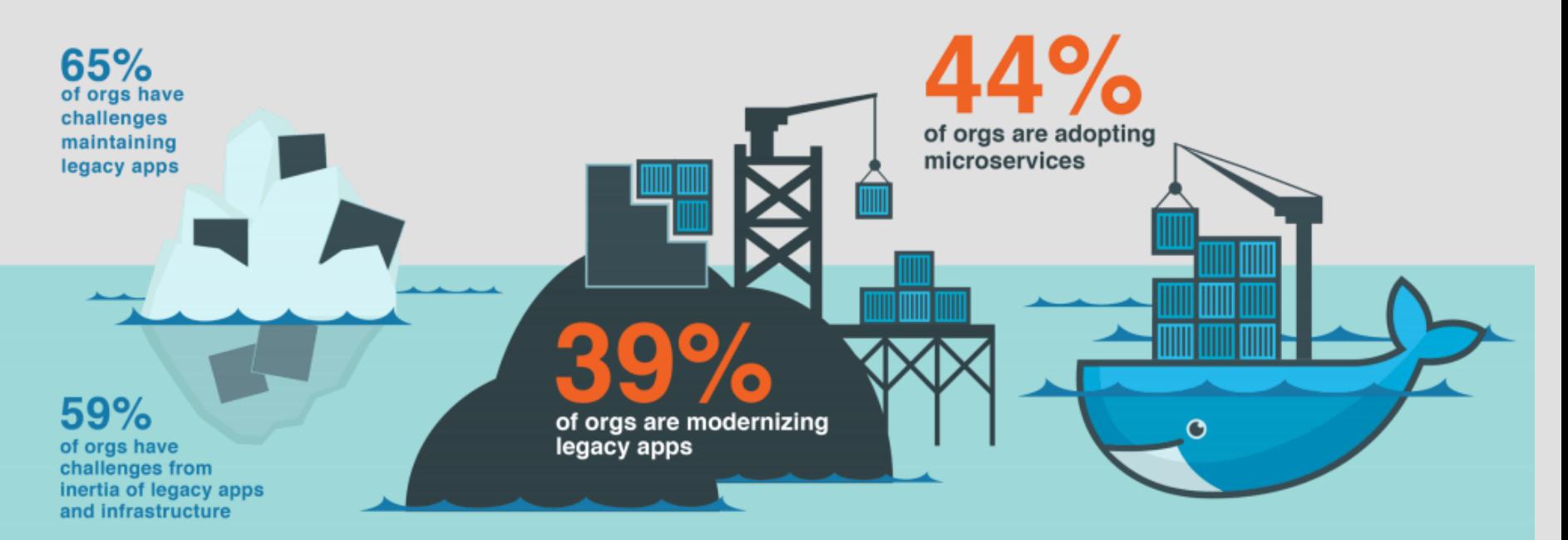

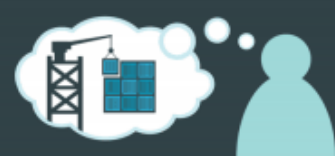

78% are using, or planning to use, Docker to build new microservices applications.

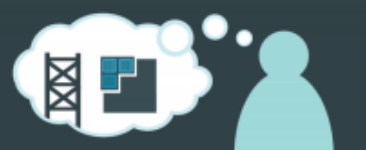

71% are using, or planning to use, Docker to containerize a legacy app.

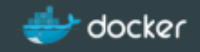

## Docker Disadvantages

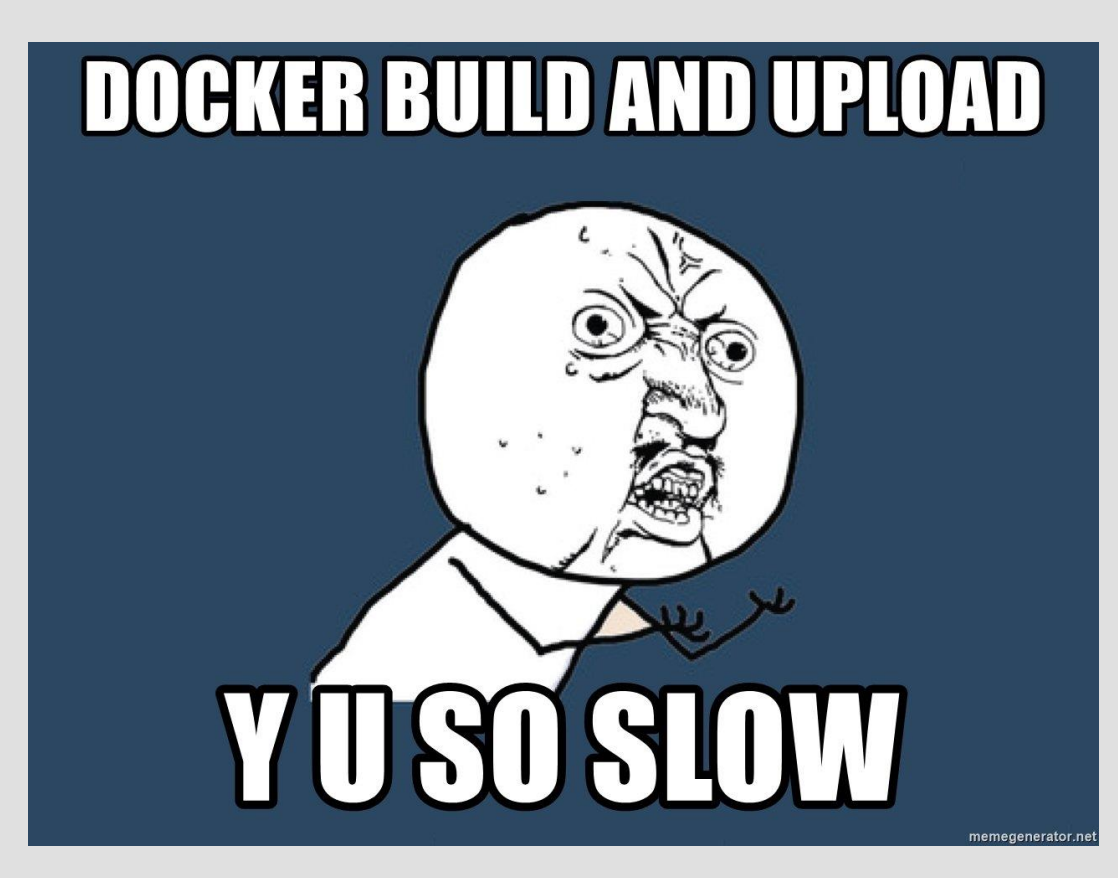

- Slow build process
- Connect to existing services
- Resource consumption

## Docker Vocabularies

#### Docker Container

 $\sim$   $\sim$ 

A standardized unit of software Provides OS level virtualization

#### Docker Hub / Store

Share images using Docker Hub repositories Buy certified images from Docker store\*\*

#### Docker Image

Includes code, libraries & environment Container is a runtime instance of an image

#### Docker Volume

Define data volumes for a service Persist even when containers are terminated

# Geek Stuffs

Details on Docker's Internal things

### Difference between Virtualization and **Containerization**

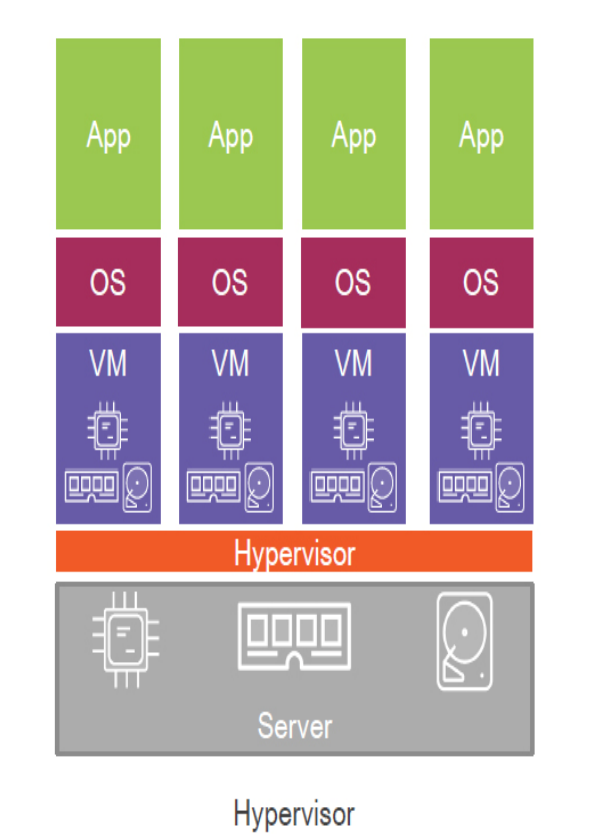

Architecture

App App App App **Operating System** 排 **DR.PD** m Server

> Container Architecture

### Docker Architecture

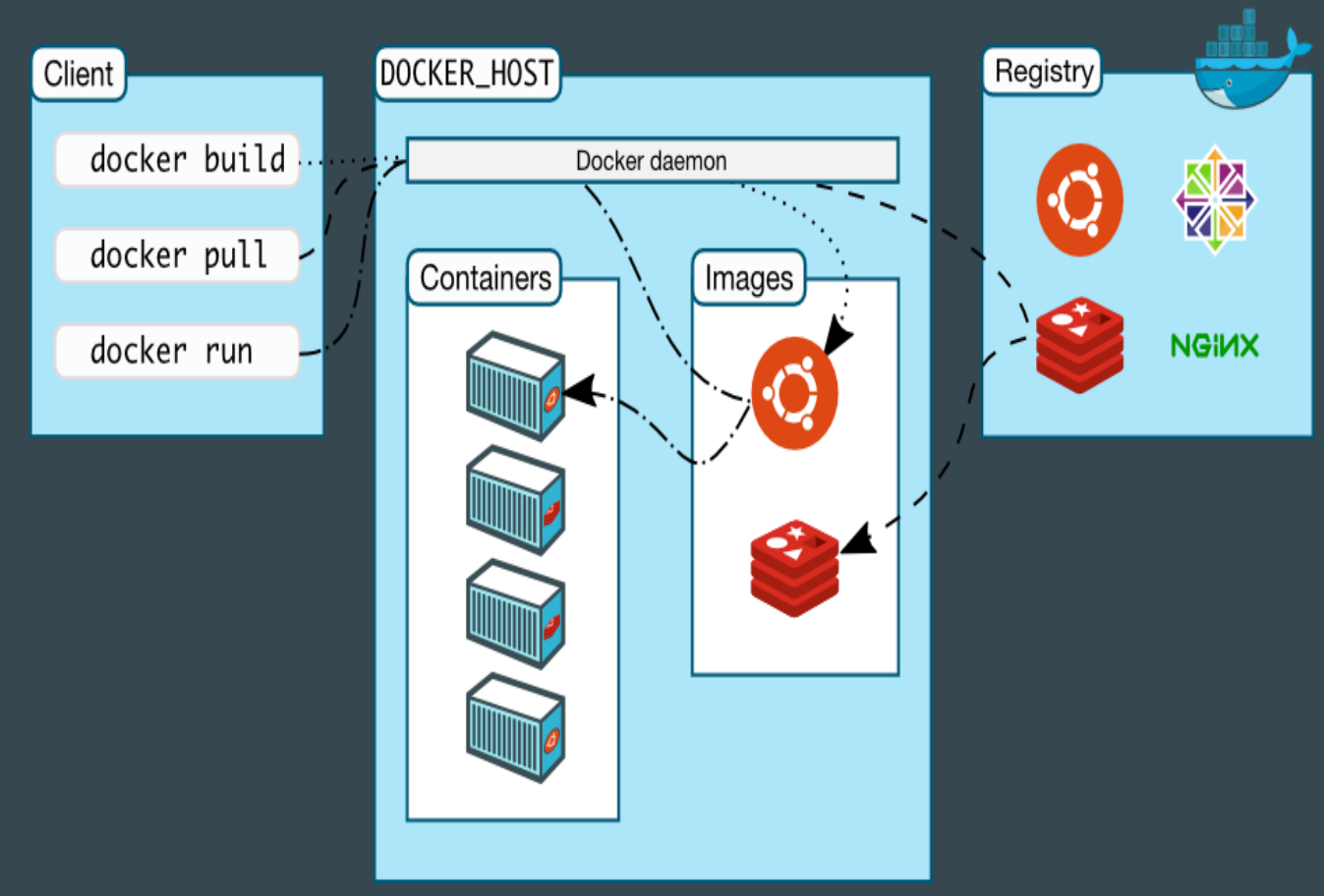

### Continuous Integration (CI) & Continuous Deployment (CD) Workflow

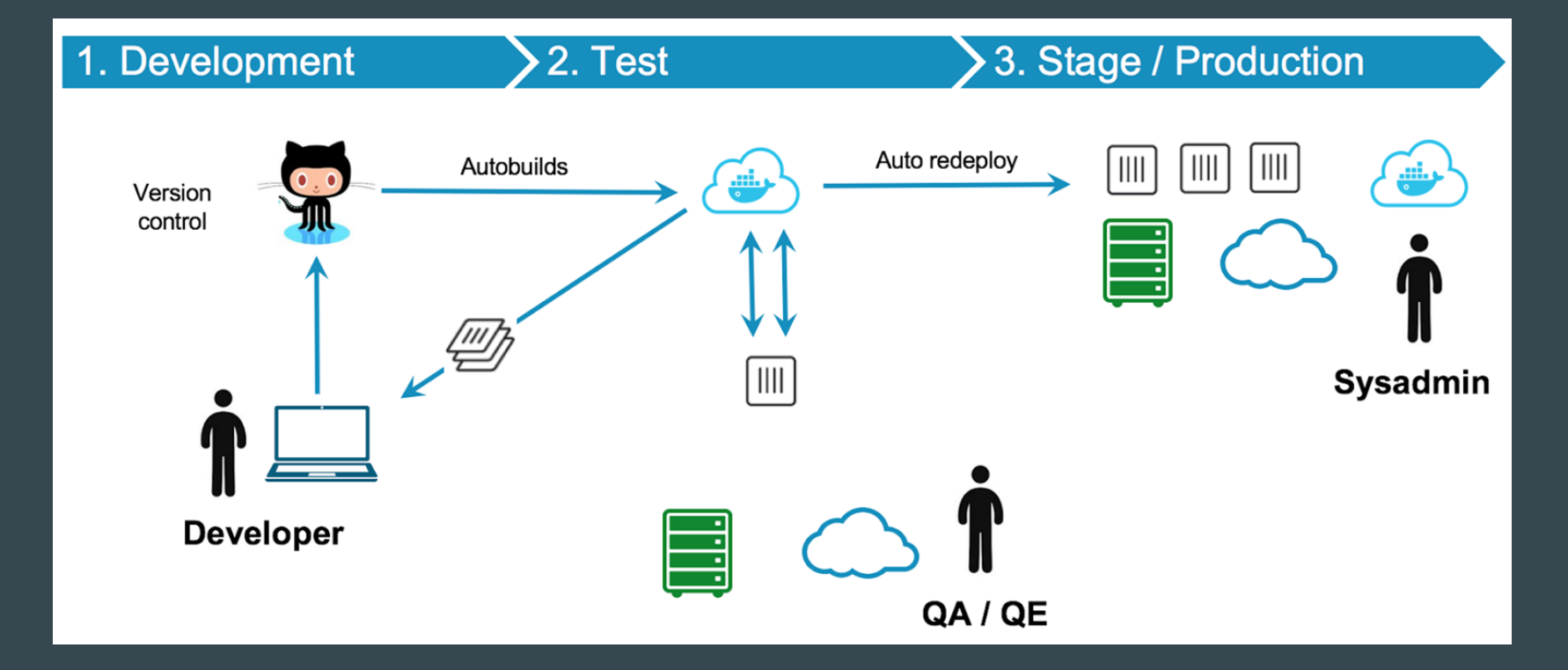

# More Technical Stuff

Run docker in your machine

## Docker Install

MacOs: https://docs.docker.com/docker[for-mac/install/#download-docker-for-mac](https://docs.docker.com/docker-for-mac/install/#download-docker-for-mac)

Windows: [https://docs.docker.com/docker-for](https://docs.docker.com/docker-for-windows/install/)windows/install/

Ubuntu:

https://docs.docker.com/install/linux/dock [er-ce/ubuntu/#install-using-the-repository](https://docs.docker.com/install/linux/docker-ce/ubuntu/#install-using-the-repository)

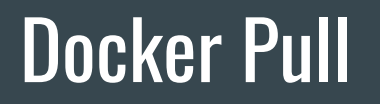

Docker Pull means to pull image from dockerhub registry(hub.docker.com).

Command:

docker pull <image-name>:<tag>

Example:

docker pull mysql:latest

# **Docker Build** What is Docker Build?<br>Building Image from a Doc.

## Building Image from a Dockerfile.

## Build From Remote Source(Git)

Command:

docker build <git-repository-link>#<branch\_name> -t="image-name"

Example:

docker build https://github.com/ruddra/docker-example.git#build-from-remote

-t='docker-remote'

## Custom Dockerfile

from python:latest

add . /code

WORKDIR /code

RUN pip install -r requirements.pip

EXPOSE 5000

CMD python flask app.py

## Build Within Local Machine

Command:

docker build <path-to-docker-file> -t="<image-name>"

## Docker Run

Command:

docker run <image-name> <docker-port>:<local-machine-port>

## Docker Set Environment Variable

Command:

docker run -e <ENVIRONMENT-VARIABLE-1>=<VALUE-1> <ENVIRONMENT-VARIABLE-

2>=<VALUE-2> <image-name>

Example:

docker run -e MYSQL\_ROOT\_PASSWORD=root -e MYSQL\_USER=root -e

MYSQL PASSWORD=root -e MYSQL DATABASE=mydb mysql

## Docker Hub AKA Docker Cloud

Login Command:

docker login

Tag your Image for Docker Hub:

docker tag my image \$DOCKER ID USER/my image

Push your Image to Docker Hub:

docker push \$DOCKER ID USER/my image

Push your Image for Docker Hub:

docker pull \$DOCKER ID USER/my image

## Docker Useful Commands

Remove Container:

docker rm <container-id>

Show running container:

docker ps

Show all containers:

docker ps -a

Docker shell:

docker exec -it <container-id-OR-name> bash

## Docker Compose

- Tool for defining and running multi-container Docker applications
- Use a YAML file to configure application's services
- Call all the services using single command
- Same everywhere:
	- Production
	- Staging
	- Development
	- Testing
	- CI

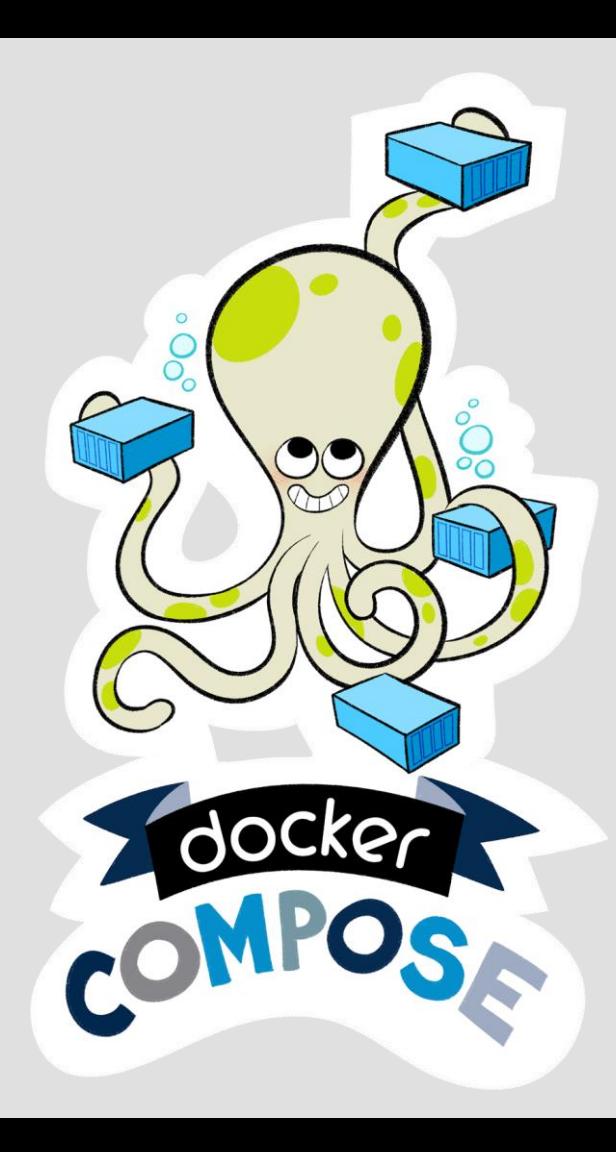

## Docker Compose Useful Commands

Build Containers:

docker-compose build

Create and start containers:

docker-compose up

Stop and remove containers, networks, images, and volumes:

docker-compose down

Execute a command in a running container:

docker-compose exec

## Docker Compose Useful Commands (Continue)

Start services:

docker-compose start

Stop services:

docker-compose stop

Restart services:

docker-compose restart

Remove stopped containers:

docker-compose rm

# **Questions** Time

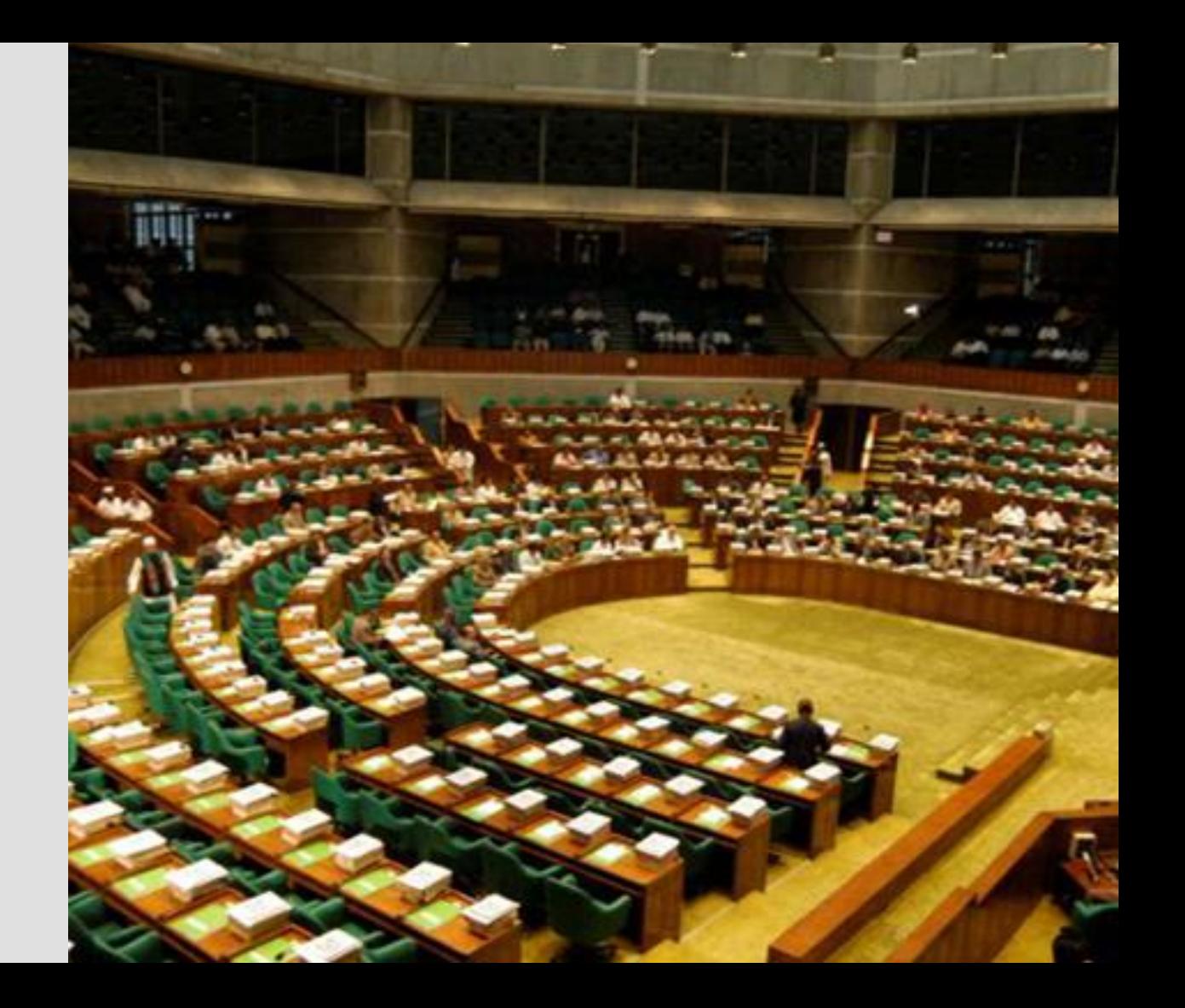

### Thank you

Please don't ask more questions :)

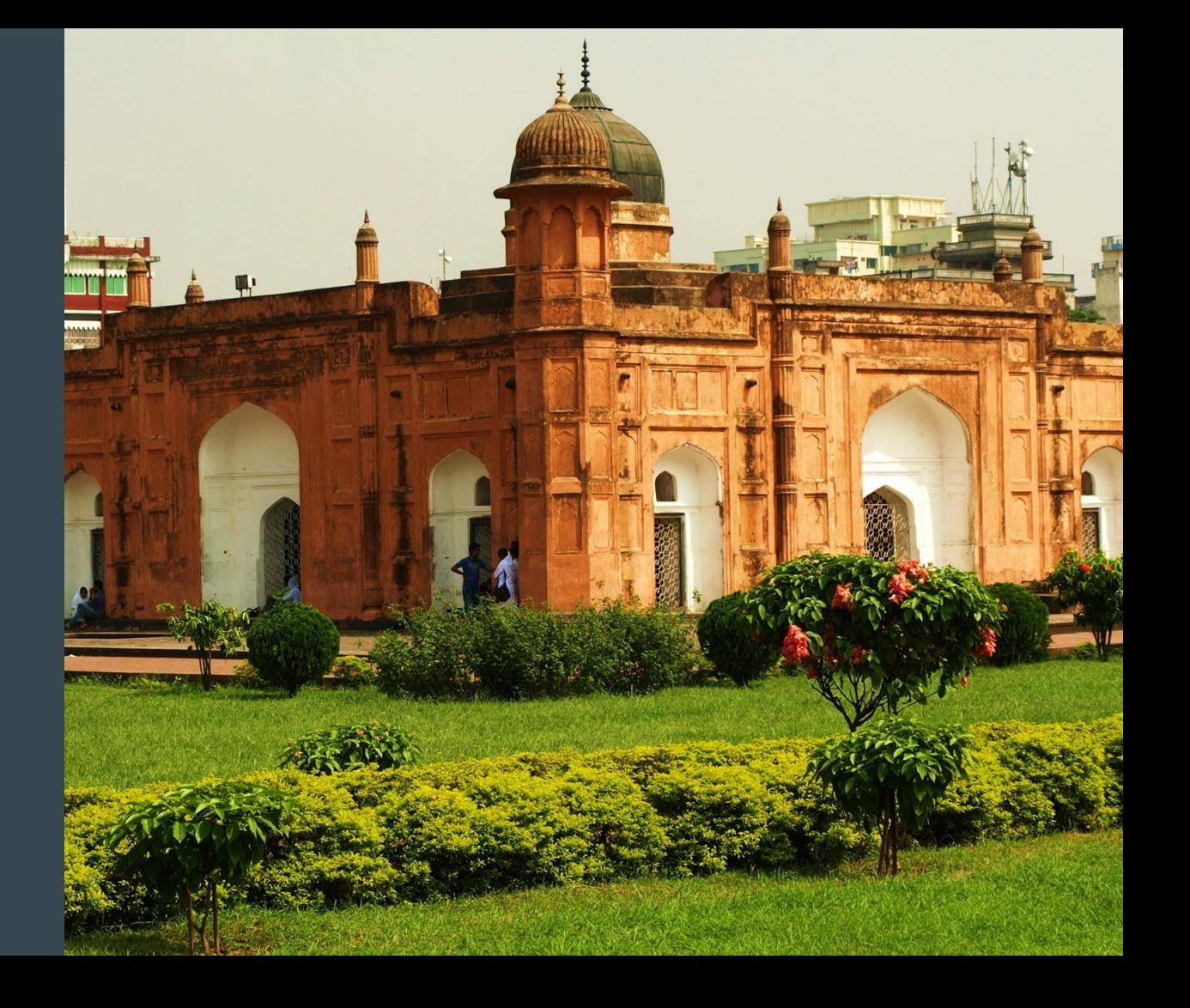